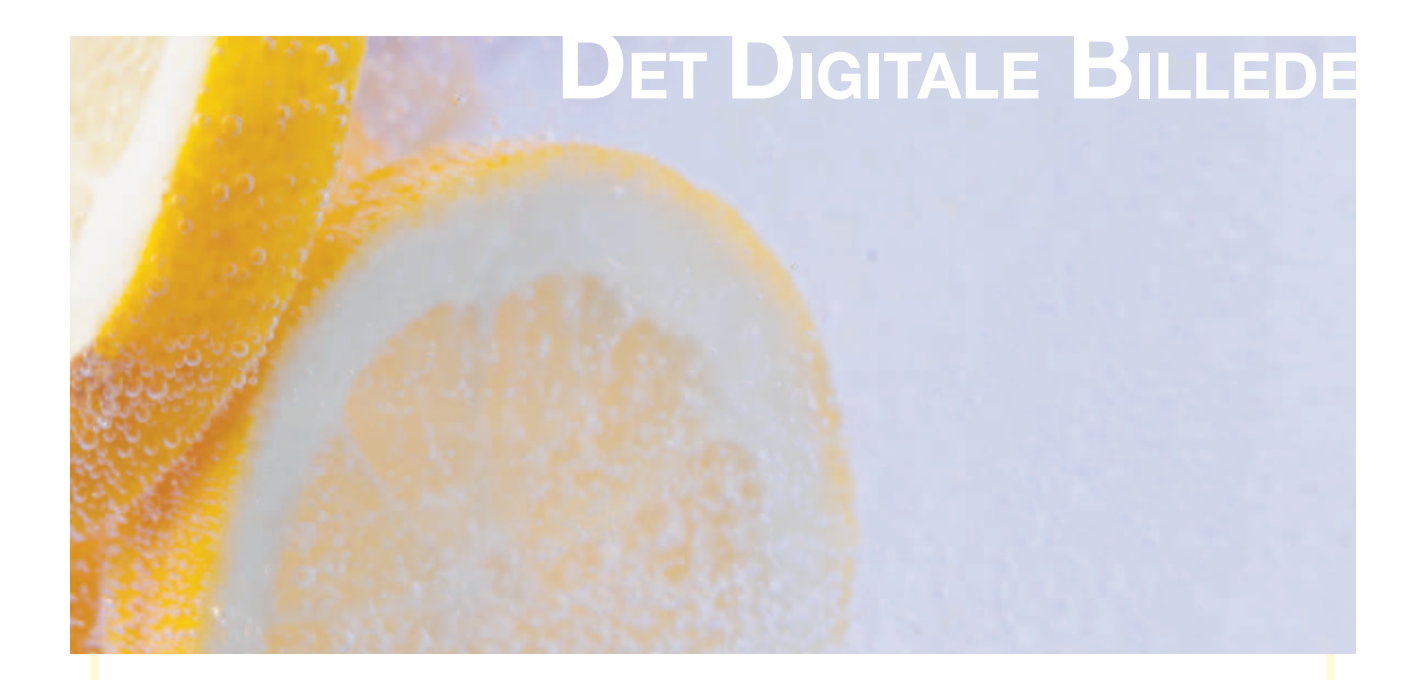

# Det digitale billede

– om digitalisering, scanning og filhåndtering

#### **Det Digitale Billede**

- om digitalisering, skanning og filhåndtering

© 2006 Gunner Byskov, Danske Billeder og Lokalhistorisk Netværk

Redaktion: Gunner Byskov Poul Erik Høj Karen Williams

Grafisk produktion: Unik Grafik

Tryk: Hobro Lyntryk

1. udgave, 1. oplag, 2006

Lokalhistorisk Netværk Viborg Bibliotekerne Vesterbrogade 15 8800 Viborg

# INDHOLDSFORTEGNELSE

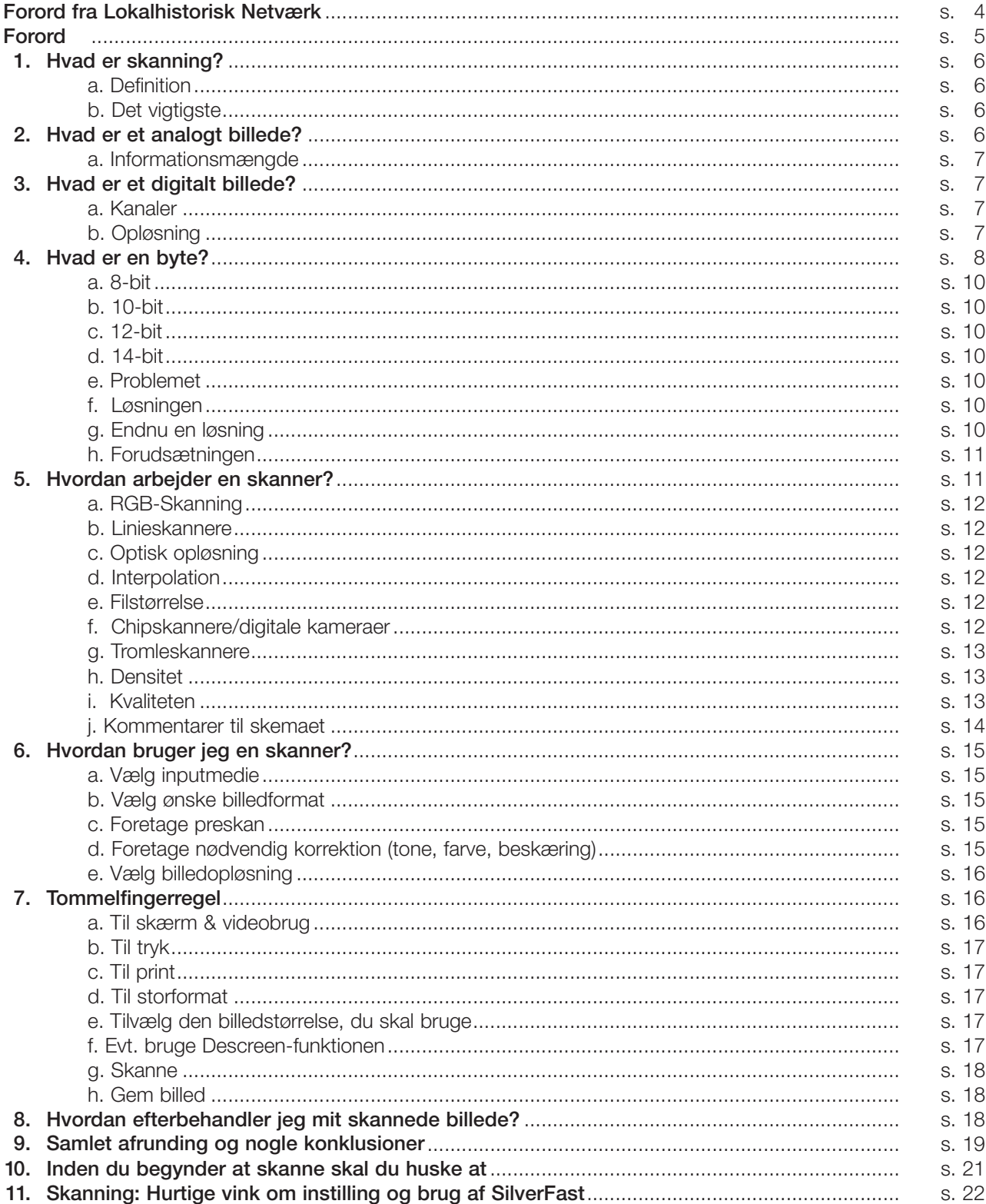

# **Forord fra Lokalhistorisk Netværk**

Det er med stor fornøjelse, at Lokalhistorisk Netværk kan præsentere kompendiet Det digitale billede: *Om digitalisering, skanning og filhåndtering* og stille det gratis til rådighed for arkiver, biblioteker og museer.

Ideen med kompendiet er at tilbyde et gratis værktøj til brug for ansatte og frivillige på arkiver, biblioteker og museer, der arbejder med institutionens billedsamling eller billedsamlinger. Målgruppen er især fagpersoner, der arbejder med eller skal til at arbejde med digitalisering af billedsamlingerne, og som har brug for både baggrundsviden om det digitale billede, samt praktiske retningslinier for hvordan man griber selve arbejdet an.

Kompendiet er udarbejdet af Gunner Byskov, Medieskolerne i Viborg i samarbejde med Danske Billeder www.danskebilleder.dk og Lokalhistorisk Netværk som en del af netværkets mål om at udvikle gratis redskaber for ansatte og frivillige på arkiver, biblioteker og museer.

Kompendiet falder i to dele:

- Første del giver udførlig baggrundsviden om det digitale billede, og den er tænkt som et miniopslagsværk, som man dog også kan vælge at læse fra ende til anden.
- Anden del består af de to sidste sider af kompendiet. De indeholder en trinvis vejledning i generel brug af en skanner, samt en række vink om brugen af programmet SilverFast. Siderne er lige til at kopiere og laminere og placere ved siden af skanneren, så de altid er inden for rækkevidde.

Kompendiet er skrevet og samlet i perioden 2004-2006.

Kompendiet udleveres gratis ved henvendelse til Lokalhistorisk Netværk på info@lokalhistorisknet.dk

Lokalhistorisk Netværk ydede i perioden 2004-2005 økonomisk støtte til udvikling af vejledninger, værktøj og modeller, der kunne genbruges af deltagerne i hele netværket i håbet om at det kunne inspirere til formidling af lokalhistorie på internettet. Lokalhistorisk Netværk lagde stor vægt på brugervenlighed og mulighed for genbrug af værktøjer, der samtidig overholdt internationale standarder og kunne samarbejde med andre redskaber.

Flere oplysninger om Lokalhistorisk Netværk – www.lokalhistorisknet.dk

# *Forord*

*Dette lille kompendium kan udmærket læses igennem fra ende til anden, og det kan også bruges som et opslagsværk. Hensigten er at give noget mere uddybende viden om nogle væsentlige forhold omkring det digitale billede.*

*Det er derimod ikke en egentlig manual, og det retter sig derfor ikke direkte imod bestemte skannere eller bestemte skannerdrivere. Det går dog ud fra enkelte dele af programmet Adobe Photoshop, der efterhånden er blevet en de facto standard inden for den digitale billedbehandling.*

*Photoshop er et dyrt program. Det koster mellem 4.000 og 8.000 kr., alt efter hvordan programpakken er sammensat, og de nyeste udgaver hedder Photoshop 7, 8 eller CS2. De rummer en nærmest uendelig række af muligheder for billedbehandling, men man kan sagtens bruge lidt ældre udgaver, f.eks. Photoshop 6.0 eller 6.5. Selv Photoshop 4.0 og 5.0 kan bruges, men de mangler dog meget nyttige funktioner, så hvis I har muligheden: brug fra 6.0 og opefter. Den version kan I komme rigtigt billigt til, for de fleste reklamebureauer vil jo helst arbejde med de nyeste udgaver.*

*I skal også være opmærksomme på muligheden for at anvende det lidt mindre og meget billigere program, Photoshop Elements 3.0. Det koster mellem 600 og 800 kr., og ofte leveres det (mere eller mindre gratis) sammen med et digitalt kamera eller en skanner. Det er i selve billedbehandlingskernen identisk med storebroderen Photoshop – kun er der trukket nogle funktioner ud og lavet nogle forenklinger.*

*Men lige netop til det arbejde, man laver f.eks. i arkivsammenhænge kan Photoshop Elements 3.0 sagtens anvendes. Det eneste, man kommer til at savne (meget!), er muligheden for at lave actions, altså automatiserede handlinger, men om det er ekstraudgiften værd kan man jo altid diskutere. Personligt synes jeg, at actions er meget værd – så har jeg da ikke sagt for meget…* 

*Men lad os komme i gang med beskrivelsen af skanning og det digitale billede!*

*Go' fornøjelse!*

*Gunner Byskov*

# **1. Hvad er skanning?**

Skanning er en digital affotografering, dvs. en overføring af informationer fra én tilstand (analog) til en anden (digital). Efter skanningen sidder vi med en række digitale data (en fil), der er grundlaget for al viderebearbejdning af billedet.

### **a. Definition**

Grunden til, at skanningen foretages, vil altid være, at et billede (»originalen«) skal bruges til noget andet end bare til at se på i den foreliggende form. Originalen kan være et negativ, en kopi på fotografisk papir, et dias, et print, et tryk, en tegning eller et andet umiddelbart se-bart billede. Den nye brug kan være på skærm (internet, video, multimedie, osv.), til trykning i avis, magasin eller brochure, til storformatprint, til inkjet eller laserprint eller til fremstilling af et fotografisk print.

Efter skanningen skal filen (den digitale original) kontrolleres. Den skal ligne den analoge original så meget som muligt. Den skal således ikke være hverken bedre eller dårligere end originalen: den skal være magen til. Derefter skal den navngives og arkiveres i det rigtige format.

I forbindelse med en konkret brug vil der oftest ske en eller anden form for bearbejdning af billedet: retouchering, farve- og/eller tonekorrektion, beskæring, sammenkopiering eller påføring af en eller flere specielle effekter. Det er meget vigtigt, at der skarpt skelnes mellem originalen og brugskopien, så originalen aldrig anvendes!

### **b. Det vigtigste**

I skanningen (dvs. for at få lavet den digitale original) drejer det sig derfor om følgende:

- at få alle eksisterende informationer med fra originalen
- at foretage skanningen således at den digitale fil har den nødvendige størrelse til den givne brug

I den efterfølgende billedbehandling til en konkret brug drejer det sig videre om:

- at foretage præcis beskæring, sammenkopiering og billedmæssig behandling i øvrigt
- at foretage finpudsning af billedet (mht. toner og farver)
- at give det elektronisk skarphed (evt.)
- at aflevere det i det format (TIFF, JPEG, EPS, PICT, GIF, osv.), i det farverum, i den størrelse det skal bruges og på det medie (CD, print, osv.), som modtageren ønsker.

## **2. Hvad er et analogt billede?**

Både et analogt og et digitalt billede består af informationer. En film er således et lagermedie, der indeholder informationer om det lys, der i et givet tidsrum ramte den lysfølsomme emulsion.

Ethvert medie skal være i stand til at beskrive mængden og kvaliteten af dette lys. Et analogt s/h negativ beskriver informationen om lysheden i et givet punkt af en vis størrelse ved hjælp af forskellige grader af sværtning af et fotografisk korn. Hvis der er meget lidt lys tilstede, bliver kornet meget lidt sværtet. Hvis der er meget lys, bliver kornet meget sværtet (læs: mørkt/sort).

Hvis der er tale om et farvenegativ, ligger informationerne i tre emulsionslag, hvor mængden af det røde lys i et givet punkt fastholdes i en kornsværtning i et cyan lag, mængden af det grønne lys i en kornsværtning i et magenta lag og mængden af det blå lys fastholdes i en kornsværtning i et gult lag. Tilsammen kan de tre lags informationer danne praktisk talt alle synlige farver – eller i hvert fald tilstrækkeligt mange til at vi oplever en tilfredsstillende fremstilling.

#### **a. Informationsmængde**

Det er umuligt at tælle antallet af informationer præcist i et analogt billede, men vi kan fastlægge informationsmængden i et 24x36 sort-hvidt billede til ca. 5-7 millioner korn og i et tilsvarende farvebillede til 15-20 millioner korn. Det afhænger bl.a. af filmfølsomheden, da kornene i en meget lysfølsom film (400-800 ISO) er meget store (og så er der ikke så mange af dem), men en meget lidt lysfølsom (25-50-100 ISO) film tilsvarende har meget små (og mange) korn.

Tilsvarende kan beregnes, at et 6x6 cm. farvebillede rummer ca. 80 millioner informationer/ korn, og et 4x5" farvebillede ca. 240 millioner informationer/korn.

### **3. Hvad er et digitalt billede?**

I et digitalt sort-hvidt billede beskrives informationen om lysheden i et givet punkt af en vis størrelse ved hjælp af et binært tal. Det er altså en digital information, der rummes i én byte. Hver byte rummer informationen om det pågældende punkts placering i billedet og om det pågældende punkts lyshed (eller rettere: om punktets indhold af hvidt). Denne information kaldes en pixel (sammentrækning af **PICture ELement**) og gengives på en skærm som et **punkt** med en bestemt gråtone.

Hvis det er et farvebillede, ligger der for hvert punkt en information i tre byte, nemlig om punktets indhold af rødt (R), grønt (G) og blåt (B). Disse tre informationer gengives på skærmen som ét punkt i én bestemt farve. Dette punkt kaldes i daglig tale også en pixel og udmærker sig ved at være ensfarvet og kvadratisk. På skærmen dannes hver pixel af tre små lysende punkter med forskellige lysværdier af henholdsvis rødt, grønt og blåt. Ved normal betragtningsafstand smelter disse tre punkter sammen til ét punkt.

#### **a. Kanaler**

Lidt populært sagt: Informationerne opbevares i kanaler, og i et sort-hvidt billede er der én kanal med informationer om lyshed, mens der i farvebilleder er 3 kanaler med informationer om billedets indhold af rødt, grønt og blåt.

Man kan beskrive det på en anden måde ved at sige, at informationerne ligger som på tre gennemsigtige glasplader. På hver af disse glasplader er der et komplet billede, der indeholder det givne motivs indhold af henholdsvis rødt, grønt og blåt. Når vi holder dem så præcist, at de dækker hinanden, og vi ser billedet gennem de tre glasplader, får vi gengivet de korrekte farver, der jo netop altid vil være en blanding af rød, grøn og blå.

I et digitalt RGB-farvebillede har vi altid disse tre lag, og de kaldes ganske officielt **kanaler** (channels). Som udgangspunkt ser vi dem altid samtidig, men vi kan vælge kun at se én eller to ad gangen, hvis vi har brug for det. Ligeledes kan vi korrigere én kanal ad gangen og på den måde rette på billedets farvesammensætning ved f.eks. at tilføre lidt mere rødt eller fjerne en smule blåt.

Hvert informationspunkt ses altså på skærmen som en pixel, der således er det digitale billedes mindste enhed. Denne pixel er i Photoshop altid kvadratisk og fylder i et sort-hvidt billede én byte og i et farvebillede 3 bytes, idet der ligger én byte i hver kanal.

#### **b. Opløsning**

Begrebet »Opløsning« (Resolution) dækker egentlig over to forskellige ting. Det mest korrekte er at opfatte det som en betegnelse for **den samlede informationsmængde** i billedet/filen. Vi kan således sige, at et givet kamera opløser 6 mio. pixels, (og det digitale billede fylder ca. 18 Megabytes), eller at et givet billede opløser 17 mio. pixels (og fylder ca. 51 Megabytes i den digitale udgave). Alle disse billeder vil bestå af en vis mængde pixels i det vandrette plan og en vis mængde i det lodrette plan. Et billede på 6 MegaPixels vil typisk bestå af ca. 3.000 informationer vandret i ca. 2.000 rækker ned over billedet. Og husk – et digitalt billede er altid rektangulært!

I daglig tale bruger vi også betegnelsen »opløsning« om informationsmængden pr. enhed, almindeligvis pr. tomme. Vi siger således, at et billede f.eks. har opløsningen 200 pixels pr. tomme og bruger enheden **ppi**. Vi kan også sige 72 ppi eller 300 ppi, og de fortæller os, hvor mange informationer vi ønsker gengivet pr. tomme, når billedet printes ud eller ses på en skærm.

Her er det vigtigt at holde fast i, at enheden **ppi** er vilkårlig og egentlig ingenting har at gøre med pixelmængden. Hvis der er 6 mio. pixels i et billede, er det helt ligegyldigt, om vi siger, at det er i 72 ppi eller 300 ppi: der er stadigvæk 6 mio. pixels, og billedet fylder lige meget på harddisken eller på en CD. Det, der ændrer sig, er billedets størrelse i en given udskrift. Hvilken opløsning, der vælges, afhænger således udelukkende af, hvor billedet skal vises, altså hvilken teknologi den skal vises i.

(I daglig tale omtaler mange et digitalt billedes opløsning i enheden dpi, men det er forkert. Dpi må vi reservere til analoge enheder (f.eks. en printer, en imagesetter eller en skærm), der rent faktisk afsætter en fysisk prik (en »dot«). Dér angiver opløsningen antallet af punkter, der kan afsættes pr. tomme på et givet medie, og det giver jo god mening).

I et digitalt billede kender vi altid den præcise informationsmængde. Vi finder den lettest ved at benytte funktionen Image Size på det pågældende billede (et menupunkt under »Image« i Photoshop). Dér får vi den præcise oplysning om opløsningen. Det samme gør vi, hvis vi – mens vi holder alt-knappen ned – klikker på informationsfeltet i bunden af billedet på skærmen. Så får vi de nødvendige oplysninger – vi kan bare ikke ændre på dem, som vi ville kunne gøre i »Image Size«.

Informationsmængden i et digitalt billede er altid præcist kendt, idet antallet af pixels altid oplyses til brugeren. Hvis et s/h billede fylder 2,4 Mb (se nedenfor om bytes), er der 2,29 millioner pixels. Hvis det tilsvarende var et farvebillede, ville det fylde 6,87 Mb – men der ville stadig være 2,29 millioner pixels, idet der jo bruges 3 bytes til at definere én farvet pixel i et RGB system.

Umiddelbart skulle man tro, at 2,4 Mbyte ville give 2,4 millioner pixels, men det er altså lige knap nok. Der skal nemlig bruges lidt plads til informationer om filen, så som format, oprettelsestidspunkt, evt. File Info, osv. Det tager alt sammen lidt plads. Derudover er én megabyte ikke helt præcist én million. Særligt til matematikerne kan fortælles, at én megabyte helt præcist er 1.048.576 bytes, men det er jo lidt vanskeligt at regne med til hverdag.

## **4. Hvad er en byte?**

En byte er en informationsenhed, der i digitale billeder beskriver indholdet af hvidt (i sort-hvide billeder) eller rødt, grønt eller blåt (ved farvebilleder) i et givet punkt. Hvor præcist en byte kan beskrive dette indhold, afhænger af bitdybden.

En byte er sammensat af den mindste enhed, en computer kan arbejde med, nemlig bits. En bit er en binær information, der enten er der eller ikke er der/er tændt eller slukket/er ét eller nul. Den vises oftest med tegnene I og O, og en byte har ingen udstrækning. Den repræsenterer en information om lysforhold, og det er det. At spørge om hvor stor en byte er svarer til at spørge om, hvor stor en snæver vending er.

En byte defineres ofte som »8-bit i række« (eller ligefrem som en oktet), men en byte kan både bestå af færre og flere bits. Jo flere bits, en byte består af, jo flere nuancer kan den beskrive.

Til grafisk brug kan man arbejde med 1-bit systemer, og de kan beskrive to nuancer: sort eller hvidt. Allerede et 2-bit system kan beskrive 4 nuancer, og et 3-bit system 8. Hver gang, der føjes en bit på, fordobles antallet af mulige nuancer.

Det mest gængse format til billedbehandling (f.eks. Photoshops standardindstilling) er et 8-bits system, der i sorthvid giver mulighed for **256** nuancer af hvidt, fra »intet-hvidt« (sort), der beskrives med talværdien »0«, til »totalhvidt« (hvidt), der beskrives med talværdien 255.

Et sådan 8-bits system kan beskrives i nedenstående model, der er lånt fra Bill Gates' bog »Grib fremtiden«.

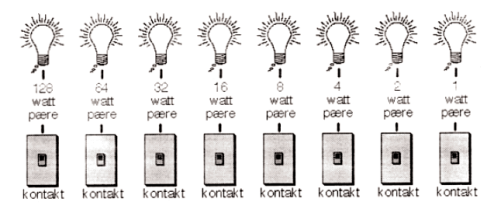

Den viser, at hver bit på grund af sin placering i rækken betyder noget forskelligt. Hvis vi »slukker« alle bits'ene på nær den første, får vi en lysværdi på én watt, men hvis vi tænder den femte i stedet, får vi en lysværdi på 16 watt. Hvis vi vil have en lysstyrke på 17 watt, tænder vi *både* den første og den femte, og hvis vi vil have helt hvidt, tænder vi bare dem alle sammen.

Da en byte ofte beskrives med etter og nuller, kan det i digital form se således ud: 00000001 giver tallet »1«, 00010000 giver tallet 16, og 00010001 giver tallet 17.

Hvis vi så for eksempel vil have 137 watt gør vi følgende:

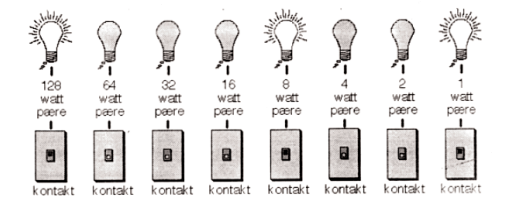

Hvis vi senere vil genskabe præcis den samme lysstyrke – eller hvis vi ønsker at fortælle andre om det – kan vi jo beskrive det ved hjælp af systemet med de 8 pærer, og hvis andre laver det samme system, kan de skabe ganske nøjagtigt den samme lysstyrke. Vi kan naturligvis også sige, at de kan skabe den samme gråværdi, og så er vi tilbage ved de digitale billeder.

Vi kan nemlig også sige, at disse otte pærer beskriver lysindholdet i et givet punkt (eller en pixel), og hvis vi ønsker at beskrive et billede med f.eks. 6 mio. pixels skal vi »bare« gemme 6 mio. bytes som denne: 11000100 eller denne: 11100100, osv. osv., bare 6 mio. af dem…

Det er faktisk det, der sker i et digitalt billede. Når vi åbner et – lad os bare sige sort-hvidt – 6 MegaPixel digitalt billede i Photoshop eller et lignende program strømmer der ca. 6 mio. informationer ind i computeren. Hver af dem er sammensat som vist ovenfor: 11100100, altså af 8-bit, og disse 8-bit danner én byte, der rummer én information om hvidindholdet i ét bestemt punkt i billedet. Når alle 6 millioner bytes er kommet ind i programmet, kan det digitale billede dannes og vi ser det på skærmen som en helhed.

Hvis et sådant billede skal beskrives i farver, bruges de 256 nuancer i henholdsvis en rød, en grøn og en blå kanal (RGB), hvorved vi får 2563 antal nuancer, eller ca. 16,7 millioner i alt. Det kan også beskrives således, at vi har et helt billede med 6 mio. informationer om billedets indhold af rødt, et helt billede mere med 6 mio. informationer om billedets indhold af grønt og et sidste billede med 6 mio. informationer om billedets indhold af blåt.

Et farvebillede vil derfor altid fylde 3 gange så meget som et sort-hvidt billede – i dette tilfælde ca. 18 Megabytes mod det sort-hvides 6 Megabytes. Men det er ikke skarpere eller bedre end et sort-hvidt. Det er bare i farver. Et sådan billede kaldes for et 8-bits billede. Dog kan betegnelsen »24-bits billede« også forekomme, og det betegner blot et farvebillede i 3x8 bit, altså i henholdsvis rød, grøn og blå. Dette antal er på enhver måde tilstrækkeligt til alle tryk- og printopgaver. Der er således ingen grund til at aflevere digitale billeder til tryk eller print eller skærmbrug med en større bitdybde end 8.

Men netop i forbindelse med digital skanning drejer det sig jo om at få alle fine nuancer med, så derfor benytter alle skannere sig af en bitdybde, der er større. Lad os lige se på, hvor disse dybder dukker op.

#### **a. 8-bit**

De allerbilligste (og lidt gamle (læs: forældede og nærmest ubrugelige)) skannere bruger et 8-bit system, og de kan bruges til private formål og til nød til billeder, der skal ses på skærm.

#### **b. 10-bit**

Den laveste brugbare skannertype bruger et 10-bits system, der gør det muligt at beskrive **1.024** nuancer i hvert lag eller 1.073.741.824 i alt.

#### **c. 12-bit**

Efterhånden bruger alle gængse desktop skannere og de fleste halvprofessionelle digitale kameraer og bagstykker mindst et 12-bits system, der muliggør en beskrivelse af **4.096** nuancer i hvert lag eller 68.719.476.736 i alt.

#### **d. 14-bit**

Og endelig bruger high-end systemer (tromleskannere, lidt dyrere flatbedskannere og digitale bagstykker til professionelt brug) et 14-bits system, der muliggør en beskrivelse af **16.384** nuancer i hvert lag, og de kan altså i alt registrere 4.397.878.675.648 nuancer eller godt og vel 4 trillioner i alt.

Hvad i alverden skal vi dog bruge alle de informationer til, når 16,7 millioner egentlig er rigeligt? Vi skal bruge dem til at vælge ud af, så vi kan fastlægge den præcise nuance i optagelsen og til at bestemme det omfang, der giver det optimale slutresultat, det være sig på tryk, som print eller på skærm. Når vi sidder med en skanner, der f.eks. kan registrere i 12-bit (eller i 3x12 bit eller i 68.719.476.736 nuancer) har vi selvfølgelig med en meget større tonerigdom at gøre, end når vi ender i Photoshops 3x8 bit, med 16.7 millioner nuancer.

#### **e. Problemet**

Det betyder, at en skanning i 12-bit registrerer op til 4.096 nuancer i hvert farvelag, men kun sender højst 256 nuancer videre til behandling i Photoshop. Det medfører, at ca. 16 registrerede nuancer bliver slået sammen til én, før Photoshop kommer til at behandle det. Det siger sig selv, at det medfører et kraftigt tab af informationer.

Hvis man så bagefter korrigerer det skannede billede i Photoshop (f.eks. øger kontrasten eller letter mellemtonen), fjerner vi yderligere informationer, så vi kommer under de optimale 256. Det skal vi naturligvis nærmest for enhver pris undgå, da de 256 i forvejen er i underkanten, om end tilstrækkeligt.

#### **f. Løsningen**

Løsningen er, at vi foretager så mange tone- og farvekorrektioner som muligt i skanningen, inden billedet viderebehandles i Photoshop. Når vi nemlig på den måde vælger ud blandt alle tilgængelige nuancer i 12 eller endnu bedre i 14-bit, beholder vi et maksimum af informationer i billedet i de 8 bit, vi skal bruge videre i forløbet og opnår dermed det optimale resultat.

#### **g. Endnu en løsning**

Der er dog én mulighed mere. Photoshop kan nemlig godt behandle både 10-, 12- og 14-bits billeder. Det kræ-

ver bare, at skannerprogrammet kan aflevere billeder med den bitdybde til computeren. I alle tilfælde vil Photoshop opfatte dem som 16-bits billeder (dvs. at de har mere end 8-bit), og de kan viderebearbejdes på en meget præcis måde.

Dermed beholder vi det store antal informationer under korrektionerne og opnår det optimale resultat. Vi skal så bare huske at lave billedet om til 8-bit, når vi er færdige med finkorrektionerne, for ellers kan vi ikke bruge det. Det gøres under Image>Mode, hvor indstillingen ændres fra 16 til 8 bit. Det ser i øvrigt også ud til, at man med fordel kan ændre et 8-bit billede til 16-bit, inden de væsentlige billedkorrektioner foretages, for så efter endt arbejde at ændre det tilbage til 8-bit. På den måde opnås en jævnere fordeling af toner i billedet, og hvem vil ikke gerne have det?

#### **h. Forudsætningen**

Det er naturligvis en forudsætning, at man kan indstille driveren i skanneren til at videresende de 12 eller 14-bit til Photoshop, og hvis ikke en given skannersoftware kan det, skal I vælge en anden – så enkelt er det! Det kan også formuleres lidt mere præcist: **det er en forudsætning for professionelt billedarbejde, at det kan foregå i en bitdybde på mindst 12 og helst 14!**

### **5. Hvordan arbejder en skanner?**

En skanners opgave er at ændre analoge billedinformationer til digitale. Analoge billeder kan vi umiddelbart se: det er trykte billeder, fotografiske kopier, dias, videobilleder, tegninger, malerier, grafik, osv.

Digitale billeder kan vi ikke se. De eksisterer som mængder af talværdier (digitale informationer), som computeren kan bearbejde. Vi ser dem i analog form på skærm eller som et print, og det, vi ser, er i begge tilfælde resultatet af et større regnearbejde, hvor de digitale informationer bliver omdannet til noget analogt. Vi kan med andre ord kun se noget, der er analogt.

Vi så før, at et analogt billede består af små informationspunkter. Hvis vi forestiller os, at alle punkter i et billede skal overføres til digital form, sker der følgende:

Det analoge punkt bliver belyst, og alt efter hvor meget lys, der reflekteres fra punktet, dannes der en elektrisk impuls af en bestemt styrke. Denne impuls registreres af computeren. Hvis alt lyset reflekteres (hvis punktet er helt hvidt), bliver impulsen kraftig, og hvis intet reflekteres (hvis punktet er helt sort), bliver impulsen svag – eller lig nul.

I et 8-bit system (se Punkt 3) vil impulsen kunne registreres i netop 256 forskellige styrker, og vi kan derfor beskrive Sort med værdien »0« og Hvidt med værdien »255«. Derimellem ligger alle gråtoneværdierne fra næsten helt hvidt til næsten helt sort. Værdien »127« beskriver således en 50% grå, også kaldet mellemgrå.

I et 12-bit system vil impulsen derimod kunne registreres i 4.096 forskellige styrker, og Hvidt vil derfor blive beskrevet med værdien »4.095«, mens Sort naturligvis stadigvæk beskrives med »0«. Her vil en 50% grå have værdien »2047«. Hvis vi skanner et dias, måles mængden af det lys, der går igennem filmen. Ellers fungerer det på samme måde.

Dette gælder for skanning af sort-hvide billeder og dias. Når vi skal skanne et farvebillede, sker der en registrering af hvert enkelt punkts indhold af Rødt (R), Grønt (G) og Blåt (B). Hvor de første generationer af skannere skannede tre gange, klarer de nuværende modeller det i én skanning, i en såkaldt »one-pass« eller »single-pass«.

#### **a. RGB-skanning!**

Det er vigtigt at slå fast, at **alle** farveskannere er RGB-skannere. Enhver skanner videresender et RGB-signal, og hvis det fremgår, at man kan få et CMYK-signal fra den, skyldes det, at der er sket en konvertering **efter** skannigen. Der findes grundlæggende tre forskellige slags skannere. Vi kan kalde den første slags for **linieskannere**, den anden slags for **chipskannere** og den tredje slags for **tromleskannere**.

#### **b. Linieskannere**

**Linieskannere** (og langt de fleste af dem er såkaldte flatbed-skannere, men der findes stadigvæk også kamerabagstykker som f.eks. PhaseOne og Dicomed og Leaf Lumina) skanner en linie ad gangen, og derfor tager operationen lidt tid. Hvor lang tid afhænger af, hvor hurtigt den kan arbejde, hvor mange enkeltpunkter den skal registrere, og hvor mange korrektioner (læs: beregninger) der skal udføres undervejs.

Skanningen foregår ved, at en »bjælke« med et stort antal lysfølsomme celler på, bevæger sig ned over billedet. Samtidig belyses billedet med en kraftig lampe, og hver celle registrerer så, hvor meget af lyset der rammer det. Hvis det er et fysisk billede som f.eks. et print eller en fotografisk kopi måles det reflekterede lys – hvis det er et dias, måles den lysmængde, der går igennem det transparente materiale. Den målte lysmængde i et givet punkt bestemmer så, hvilken digital information der skal videresendes til computeren. Som set ovenfor vil denne information være afhængig af, om det er en 8-, 10-, 12- eller 14-bit skanner, vi bruger.

Antallet af disse enkeltpunkter angives i, hvor mange der kan registreres pr. tomme på tværs og på langs. Antallet af enheder på tværs afgøres af, hvor mange lysfølsomme celler, der er på »bjælken«, der bevæger sig ned over billedet. Antallet af enheder på langs afgøres af, hvor mange trin eller steps, »bjælken« kan bevæge sig i.

De billigste og nu forældede skannere kan registrere 300x600 punkter (300 punkter på tværs og 600 punkter på langs). Selv om det ikke er den eneste kvalitetsparameter, er det sådan, at jo dyrere skannerne bliver, jo flere punkter kan de registrere. De vises i følgende værdier: 600x1200, 1000x2000 og 2000x4000. Alle værdier i ppi.

#### **c. Optisk opløsning**

Disse værdier kaldes skannerens **optiske opløsning**. De må ikke forveksles med den interpolerede opløsning, der altid er et meget højere tal. Men det er også altid en **beregnet** værdi, der altid vil være behæftet med meget usikkerhed og mangel på præcision.

#### **d. Interpolation**

Denne interpolation må **aldrig** anvendes til almindelige gråtone- eller farveskanninger. Den må kun anvendes til skanninger af stregtegninger, hvor der kun er to toner: sort eller hvid.

#### **e. Filstørrelse**

Linieskannerne kan producere endog meget store billedfiler. En moderne skanner med en opløsning på 2400 ppi (ofte fejlagtigt angivet som 2400 dpi) kan aflevere en fil fra et billede i A4 størrelse på 1,5 Gb. Det er yderst sjældent (om nogensinde), der er behov for så store filer, men det betyder, at der kan laves glimrende udsnit af originalmaterialet. I praksis vil en original i A4 størrelse blive skannet med en opløsning på 300 ppi eller mindre.

#### **f. Chipskannerne/digitale kameraer**

Hvor linieskannerne er mellem 1-3 minutter om en skanning, foretager **chipskannern**e (eller rettere: digitale kameraer) registreringen på en brøkdel af et sekund og kan derfor anvendes på motiver, der bevæger sig. De kan til gengæld ikke registrere så mange enkeltpunkter. De maksimale filstørrelser er derfor noget mindre end for linieskannernes vedkommende, men de er dog stadigvæk tilstrækkeligt store til mange af de forekommende opgaver. De anvendes udelukkende i kameraer, digitale bagstykker (og mobiltelefoner!) og findes i størrelser fra 180x240

pixels til 5,436x4,080 (december 2005). Priserne varierer fra 300 kr. til 150.000 kr., og kvaliteten varierer fra nærmest ubrugeligt legetøj til absolut fremragende.

#### **g. Tromleskannere**

**Tromleskannere** er de professionelles værktøj. De bruges hovedsageligt til diasskanninger, men fungerer ligeså fremragende til refleksskanninger. De benytter sig af en særlig teknik, der muliggør registrering af et meget højt antal punkter i originalen. De mindste tromleskannere kan registrere 3.000 punkter pr. tomme, både på langs og på tværs, og de dyreste kan komme op på 11.000 punkter pr. tomme! Dertil kommer, at tromleskannere kan registrere selv meget små lysværdier og lysforskelle, og det betyder, at de kan hente de fineste toner og toneforskelle ud af både dias, negativer og positive billeder.

#### **h. Densitet**

Vi bruger en måling af originalens **densitet** til at beskrive dette. Et godt fotografisk billede har en densitet mellem ca. 0,1 og 2,1. Et godt dias kan have en densitet mellem 0,1 og 3,8!

En originals densitet er et mål for tætheden eller sværtningen: jo mere sværtning, jo mindre lys kan gå igennem, eller sagt med andre ord – jo mindre lys reflekteres fra det. Hvis densiteten er 0, går alt lyset igennem (eller reflekteres). Det opnås aldrig med fotografiske materialer, da der altid vil være lidt bundslør i både film og papir. Hvis en tiendedel af lyset går igennem (eller reflekteres) i et bestemt område, er dette områdes densitet 1. Hvis en hundrededel går igennem (eller reflekteres), er densiteten 2. Hvis en tusindedel går igennem (eller reflekteres), er densiteten 3, og hvis en titusindedel går igennem (eller reflekteres), beskriver vi densiteten som 4.

De bedste tromleskannere kan registrere densiteter på omkring 4,0, og de kan således kende forskel på om der går 1/8765 af lyset igennem – eller bare 1/8764…

Det betyder, at tromleskannere kan registrere de fineste forskelle i skyggepartier og i højlys, og det gør de bedre end nogen flatbedskanner (i hvert fald endnu). De mest gængse flatbedskannere (og chipskannere) kan ifølge opgivelserne fra fabrikkerne registrere en densitet på 3 eller 3,2, men de forekommer dog at være upræcise i skyggeområderne.

Hvis man vil have det hele med fra sin film eller sin kopi, er der således ikke noget alternativ til tromleskannerne eller det bedste danske alternativ: FlexTight'en. Men de er altså også temmelig dyre at bruge, og især tromleskannerne kræver faguddannet personale. Så er det noget nemmere at bruge en flatbedskanner, der i praksis leverer fremragende skanninger. De er dertil forholdsvis billigere – man kan få fremragende kvalitetsskannere til under 10.000 kr., og de er langt lettere at bruge.

De forskellige skanneres kvalitet afhænger naturligvis af mange faktorer (omhu med valg af materialer, fremstillingspræcision, driverprogrammet, valg af teknik), men nu vil vi lige dvæle lidt ved noget, vi tidligere har været inde på, nemlig **bitdybden**.

#### **i. Kvaliteten**

Vi måler bl.a. en films kvalitet på dens mulige blændeomfang, og den skal være godt behandlet for at have et blændeomfang på 7 fra det lyseste område med tegning til det mørkeste område med tegning. Når vi snakker digitale kameraer eller bagstykker, kan vi sige, at de har et blændeomfang, der stort set svarer til deres bitdybde minus en 2-3 blænders spild. Det vil sige, at de bedste digitale systemer kan siges at have et effektivt blændeomfang på 11!

Det er interessant at se nærmere på, fordi det også forklarer, hvorfor vi skal have så mange bits som muligt. Det

drejer sig nemlig (udover at have mulighed for at registrere et maksimalt omfang) om at have rådighed over så mange mellemværdier som muligt. Man kan sige, at vi jo altid kan registrere rent sort og rent hvidt, hvilket jo sådan set er de maksimale yderpunkter. Det billedmæssigt interessante er dog, hvor mange mellemværdier vi kan registrere, for det siger noget om antallet af niveauer i vores billede.

Af nedenstående skema kan vi bl.a. se, at hvor et 8-bits system giver mulighed for at registrere 8 blændetrin, giver et 14-bits system mulighed for at registrere 14 blændetrin mellem det mørkeste og det lyseste i billedet. Det kan stilles således op:

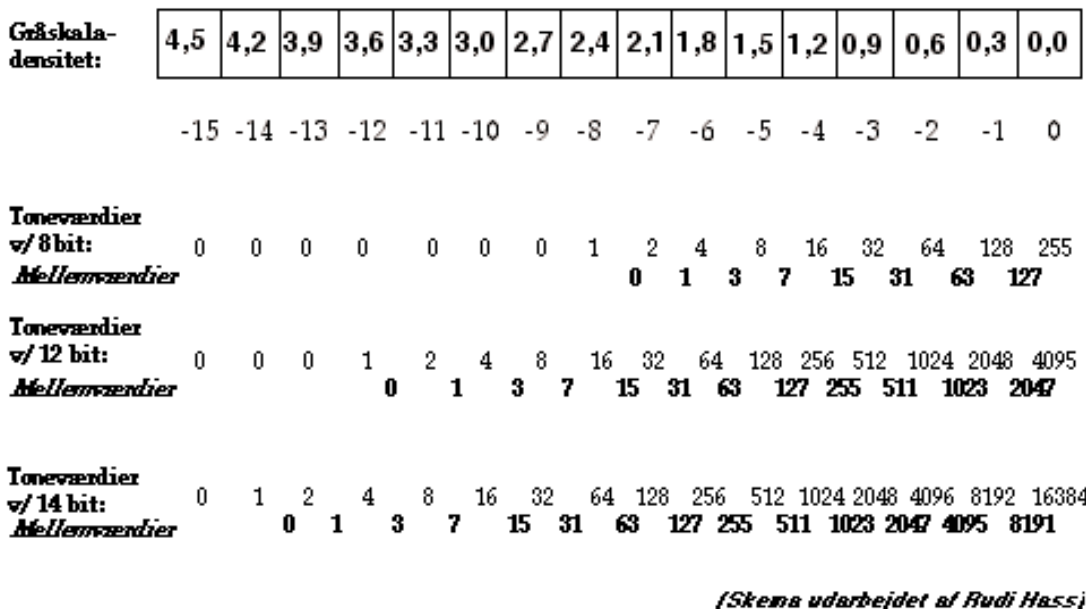

#### **j. Kommentarer til skemaet**

Det er dog langt fra det eneste interessante ved dette skema. For eksempel kan vi også se, at vi altid har flest mellemværdier til rådighed i de lyse områder. Fra helt hvid (værdien 255 i 8-bit) til 50% hvid (også kaldet mellemgrå) er der 127 niveauer. Det svarer til et blændetrin: en halvering af lyset. Men allerede til den næste halvering (den næste blænde) er der kun 63 niveauer til rådighed, og til den næste igen kun 31.

Det skal bemærkes, at vi har forholdsvis flest niveauer til rådighed i de informationsrige områder mellem 0,3 og 1,2 i density. Det er det, der alligevel gør det muligt for os at få brugbare billeder ud af et 8-bits system. Når vi kommer ud i det område, der svarer til en density mellem 1,8 og 2,1 (de dybe skygger i en kopi), er der kun ét niveau til et helt blændetrin. Det kan således ikke undre, at 8-bits skannere har vanskeligt ved at klare de dybe skygger. De bliver bare helt sorte.

Det er allerede noget bedre med et 12-bits system. Der har vi et kun akademisk interessant antal på 2047 mellemværdier til den første blænde, men vi har dog stadig 15 mellemværdier i området mellem 2,1 og 2,4 density og 7 mellem 2,4 og 2,7. Det giver en ganske god mulighed for at fange væsentlige informationer i motivets dybe skygger.

Men egentlig er det først et 14-bits system, der kan siges at fungere tilfredsstillende. Der har vi stadig 7 mellemværdier i området mellem 3,0 og 3,3 density, og det **er** altså en dyb skygge. Ikke desto mindre kan vi stadigvæk skelne og fange detaljer ind, og det vil være mere end tilfredsstillende til alle tænkelige løsninger. I de billedmæs-

sigt mere informations-interessante områder mellem for eksempel 0,9 og 1,2 density har vi hele 1023 mellemværdier eller niveauer.

#### **6. Hvordan bruger jeg en skanner?**

Skanneren er et stykke mekanik, der skal styres. Denne styring sker ved hjælp af en *skannerdriver,* også kaldet et *interface* eller en *brugergrænseflade*. Det er et program, der gør det muligt at bestemme, hvor skanneren skal skanne, hvordan den skal korrigere det skannede, og i hvilken form det skannede billede skal afleveres. Der leveres altid en sådan driver med en skanner, men man kan også købe en mere generel software som f.eks. *SilverFast*, der kan bruges til de fleste, men altså ikke alle skannere.

Kravet til enhver driver skal være, at den er enkel og velfungerende. Den skal være overskuelig, præcis og kunne bruge enheder som cm og ppi. Den skal have et godt preview-vindue, og den skal fungere godt med brug af automatik. Derudover skal den have præcise værktøjer til korrektion, og den skal arbejde i 14-bit og kunne aflevere en sådan fil til Photoshop. Det betyder nemlig, at vi kan sætte den ned i 8-bit i Photoshop, og det er det bedre til end skannerdriverne er.

Det mest almindelige er nu, at en driver leveres som en plug-in til Photoshop, hvilket betyder, at vi *først* åbner Photoshop og *derefter* fra Photoshop kalder skanneren. Så laver vi alle indstillingerne, og det skannede billede bliver læst direkte ind i Photoshop. Dernæst foretager vi den nødvendige billedmæssige behandling (retouche, beskæring, sammenkopiering, osv.) i Photoshop, inden vi gemmer billedet som TIFF eller JPEG eller hvad det nu skal være.

Nogle skannere leveres med deres eget billedbehandlings-program. Her vil jeg dog gå ud fra, at vi anvender en plug-in til Photoshop. Det vil sige, at vi *først* åbner Photoshop og *derefter* henter driveren fra File>Import. Det har også den fordel, at den skannede fil umiddelbart læses ind i Photoshop, klar til videre bearbejdning.

Når vi åbner skannerdriveren (og jeg vil ikke her komme ind på installation og den slags), kommer der en række indstillingsmuligheder frem. De forskellige skannere har forskelligt udseende drivere, men det grundlæggende er dog ens.

Uanset fabrikat og udseende skal vi under alle omstændigheder gøre følgende:

#### **a) Vælge inputmedie**

Vi skal »fortælle« skanneren, om det er et dias, et negativ eller en reflekskopi, der skal skannes. Den kan jo ikke vide, hvad vi har lagt på glaspladen.

#### **b) Vælge ønsket billedformat**

Vi skal her beslutte os for, om vi ønsker en sort-hvid fil (i 8 eller 16-bit), en farvefil (også i 8 eller 16-bit) eller en stregskanning i 1-bit (sort eller hvid).

#### **c) Foretage preskan**

En preskan (eller preview) skal vi altid foretage på alle skannere for at sikre os, at billedet ligger rigtigt og for at have et skærmbillede til at vurdere beskæring og korrektioner i øvrigt. I nogle drivere kan man lave et *overview*, der er en meget hurtig sort-hvid skanning, udelukkende for at tjekke placering.

#### **d) Foretage nødvendig korrektion (tone, farve, beskæring)**

Hvis vi er rigtig heldige, passer skannerens automatikfunktion godt til de billeder, vi skal have skannet. Det er det ideelle og det, der sikrer den hurtigste skanning overhovedet. Automatikprogrammerne bliver bedre og bedre,

men de kan ikke udrette mirakler, så vi skal altid være skeptiske og undersøge det skannede billede meget omhyggeligt for at se, om vi har opnået det ønskede resultat. I nogle tilfælde skal vi ind og korrigere billedet inden skanningen, og det gøres på forskellig måde i de forskellige drivere.

For det meste har vi dog adgang til en kurvekorrektion, der ligner den, der ligger i Photoshops »Curves«. Det er godt. Det er en præcis måde at korrigere på, og vi kan også dér korrigere i de forskellige farvekanaler, så vi kan redde et evt. farvestik eller korrigere en tone. Bemærk dog: Curves findes ikke i Photoshop Elements.

De fleste programmer tilbyder også nogle forudindstillede kurver, der letter skyggeområderne eller mellemtonerne med fastlagte værdier, og de kan være brugbare i en snæver vending. Det er dog altid mest præcist at lave det hele selv fra bunden og lave den kurve, der passer os bedst til det konkrete billede.

I de fleste tilfælde laver vi de nødvendige korrektioner på preskanbilledet. Det er desværre sjældent ret stort, så det giver ikke de bedste muligheder. De bedste drivere giver dog mulighed for at få pixelværdierne udlæst, så vi har en slags indbygget densitometer. Det er en stor fordel!

Det gør det nemlig muligt at vurdere omfang samt de nøjagtige toneværdier og farver i alle dele af det skannede billede. For det meste kan vi også se resultatet af vores bearbejdning, så vi straks kan se konsekvenserne af en toneændring eller en farvekorrektion.

Som tidligere nævnt er det meget vigtigt, at vi laver så mange af de nødvendige korrektioner allerede i skanningen, da vi derved bevarer flest mulige informationer i billedet. Vi skal derfor være meget omhyggelige med at rette billedet til, så vi får den farve og det toneforløb, vi ønsker, og det, vi ønsker på arkiverne, er skannede billeder, der er magen til de originale.

Om denne korrektion kan ikke siges noget sikkert, da det altid vil afhænge af, hvad det skannede billede skal bruges til. For det meste vil vi dog være interesserede i at have det maksimale omfang i billedet, i at have mange detaljer i mellemtoneområdet, og i at billedet er uden synligt farvestik. Dvs. en farvetone der ikke hører til i motivet.

Det skal dog bemærkes, at det maksimale omfang i billeder, der skal bruges til tryk, ikke er RGB-områdets maksimale toneomfang. I stedet skal vi have højst 90-95% tegning i skyggeområderne (en minimal 8-bits værdi på ca. 13-25) og mindst 5% tegning i højlysområderne (en 8-bits værdi på højst 242).

Til gengæld kan billeder, der skal bruges til skærm, til print eller til udkørsel på filmrecordere eller specielle storformatprintere som f.eks. Lambda, udnytte hele 8-bits systemets omfang fra 0 til 255.

#### **e) Vælg billedopløsning**

I skanningen opgøres opløsning i ppi. Det drejer sig her **ikke** om skanningsopløsningen (altså den opløsning, skanneren arbejder med), men om en opløsning det skannede billede besidder *efter* skanningen. Vi skal med andre ord tage stilling til, hvad det er, vi har brug for.

#### **Tommelfingerregler**

Her følger nogle kortfattede tommelfingerregler. De er ikke fyldestgørende, men I kommer ikke galt af sted, hvis I følger dem.

#### **a. Til skærm- og videobrug:**

Opløsningen er altid **72 ppi**.

#### **b. Til tryk**

Tommelfingerregelen siger, at opløsningen skal være **2xLpi** altså den dobbelte af den rasterfinhed, billedet skal trykkes med.

Om rasterfinhed: Stor-størrelsesplakater trykkes med ca. 60 Lpi, aviser trykkes med ca. 85 Lpi, almindelige magasiner og brochurer med 120-150 Lpi og fine magasiner og kunsttryk med ca. 175 Lpi. I praksis vil trykkerne gerne have billedfilerne i 300 ppi, for det giver dem alle de billedinformationer, de skal bruge for at producere et højkvalitetstryk.

Hvis I kommer ud for at skulle levere billeder, der skal trykkes med frekvensmoduleret raster (eller Crystal Raster), skal I aflevere filer med en opløsning på 300 ppi.

#### **c. Til print**

Hvis det skal ud på en laserprinter, må opløsningen ikke være mere end en fjerdedel af det, printeren kan præstere. Det vil sige, at den maksimale opløsning, hvis billedet skal printes ud på en 600 dpi laserprinter, er 150 ppi. Hvis det f.eks. er en printer, der printer i 1440 dpi, kan man med fordel gå op til en filopløsning på 300 ppi. Hvis I bruger en større opløsning, kan printeren ikke printe ret mange forskellige toner, og I får således ikke noget ud af den øgede informationsmængde.

#### **d. Til storformat**

Hvis billedet skal printes ud på en inkjetprinter som f.eks. Novajet, HP, Epson og den slags, er opløsningen omkring 85 ppi, hvis der er tale om et meget stort billede (f.eks. 2x1 meter). Ved mindre billeder kan opløsningen variere mellem 100 og 200 ppi.

Hvis det til gengæld er en Lambda eller tilsvarende, der skal levere kopien, skal opløsningen være 200 ppi op til størrelser på 1x1 meter. Derover og op til 2x3 meter skal opløsningen være 100 ppi, og hvis billedet skal være over 2x3 meter, er den korrekte opløsning 50 ppi.

#### **e. Vælg den billedstørrelse, du skal bruge**

Du skal helst kende den maksimale størrelse, det skannede billede skal bruges i. Den størrelse skal du »bestille« hos skanneren. Nogle skannerdrivere ønsker en procentangivelse, men det er for forvirrende. En god driver giver mulighed for, at man fx kan skrive, at det skannede billede skal være 18x24 cm eller i hvert fald 18 cm bred. Højden må jo så variere med beskæringen.

Samlet kan man sige, at man altid skal fortælle skanneren to ting: **dels** hvilken opløsning, billedfilen skal afleveres i (afhængig af hvad den skal bruges til), og **dels** dens fysiske størrelse (hvor stort billedet skal være på et print eller på en skærm). Almindeligvis vælger man den størst tænkelige opløsning, for vi kan jo altid sætte billedet ned i størrelse, mens vi kun dårligt kan gøre det større. Til arkivbrug vil man almindeligvis beslutte sig for en størrelse på ikke over A4 i 300 ppi, og ofte skanner man det hele til 18 cm på den korteste led – og stadigvæk i 300 ppi.

#### **f. Evt. bruge Descreen-funktionen**

Hvis originalen er et trykt billede, skal I anvende en descreen-funktion. Den er nødvendig for at undgå moiré, som er et uønsket mønster, der opstår i et digitalt billede, der er skannet efter en trykt original. Hvis skanneren ikke har den funktion, skal I lade være med at skanne trykte billeder. Funktionen har forskellige grader. I skal anvende den, der passer til originalens linieraster. Hvis skanneren ikke har descreen-muligheden, kan I forsøge at anvende Photoshopfilteret »Despeckle« på billedet bagefter. Det hjælper kun lidt, men det kan da være et forsøg værd, hvis det er gået galt.

#### **g. Skanne**

Det er simpelt: tryk på den knap, der står »Scan« på.

#### **h. Gem billedet**

Det skannede billede ligger kun i ram'en på pc'en. Forsyn det med en billedtekst (»Caption«) og en Copyright notice i File Info (en Photoshop-kommando), der fortæller om, hvem der er fotograf, hvornår det er optaget/skannet, og hvad det pågældende billede skal bruges til, osv. osv. Giv det derefter et navn i overensstemmelse med den praksis, I har valgt på arkivet og gem det derefter i den mappe på computeren, der er beregnet til det. Så kan intet gå galt. Og dog: I må nok hellere huske at få lavet en sikkerhedskopi, f.eks. på en CD eller på en anden harddisk.

Det er også i den forbindelse, I vælger filformatet, og det er nok værd lige at lade en bemærkning falde om formater. Når billedet er skannet, og I ser det i Photoshop, er filen i Photoshops eget format. Alle billeder, der åbnes og bearbejdes i Photoshop, er i Photoshops eget format, uanset om de hedder TIFF eller EPS eller JPEG, osv. Det med formatet er altid en mellemregning mellem Photoshop og harddisken, så at sige. Det vil sige, at hver gang en fil skal gemmes, skal man også tage stilling til, hvilket format det skal gemmes i. Photoshop kan gemme (og læse) over 20 formater, men i praksis bruger man langt færre. Man kan nøjes med to, nemlig TIFF og JPEG.

**TIFF** er et billedformat, der rummer alle billedinformationerne, og som kan læses af næsten alle tilgængelige programmer. Det kan både være i sort-hvid og farve og både i 8 og 16 bit. Der ligger en kompressionsmulighed i TIFF-formatet. Den hedder LZW, men lad være med at bruge den. Vær sikker på, den er slået fra, for det er ikke sikkert, at modtageren kan læse den. Brug den enklest mulige TIFF-udgave.

**JPEG** er et billedformat, der komprimerer filen, så den fylder mindre end den oprindelige skanning. Når man så åbner billedet igen (eller rettere: pakker det ud/dekomprimerer) får det sin oprindelige størrelse igen. Et billede, der f.eks. oprindeligt fylder 8 Megabyte (Mb), kan efter en JPEG-komprimering f.eks. fylde 1,2 Mb – eller 412 Kilobytes (Kb). Det afhænger nemlig dels af det konkrete billede (hvor mange detaljer der er i det, hvor mange farver, hvor mange ensartede flader, osv. osv.), og af hvor kraftigt man vælger at komprimere. Men i udpakningen bliver de 412 Kb på magisk vis forvandlet til et billede på 8 Mb, og ofte kan man ikke umiddelbart se, at der har været en komprimering. Men kigger man nøje efter (f.eks. forstørrer billedet kraftigt op) kan man se det, for der er et tab i detaljen og i den fine tonegengivelse.

Man gør følgende: vælger en kvalitetsfaktor i grader fra 0 til 12, og bruger man kvalitet 0 bliver billedet meget kraftigt komprimeret (og taber meget i kvalitet), mens et kvalitet 12 billede ikke komprimeres ret meget. Til gengæld kan man nærmest ikke se på det, at det er blevet komprimeret.

Det fremgår således, at et billede/en fil taber i kvalitet ved at blive gemt i JPEG. Man siger, at en JPEG-komprimering er *tabsgivende (lossy)*. Der er derfor den tommelfingerregel, at man kun gemmer et givet billede én gang som JPEG og det så helst i en kvalitet ikke under 8.

Man kan også sige, at JPEG er et afleveringsformat. Det vil sige, at det er et format, vi anvender til konkret brug, f.eks. til brug på Internettet eller til anden skærmbaseret brug. Dér vil alle billeder være i 72 ppi og i JPEG-format.

## **7. Hvordan efterbehandler jeg mit skannede billede?**

Photoshop rummer temmelig mange (man fristes til at sige uendeligt mange) muligheder for bearbejdning. Kunsten består således ikke mindst i at begrænse sig til det, der er nødvendigt. Frem for alt er det vigtigt at skelne mellem den skannede original (der ligner den analoge original så meget som overhovedet muligt!) og en fil, der bearbejdes til en eller anden konkret brug. Originalen skal bevares uændret og må ikke røres, så hvis man ønsker

at lave en bearbejdning til f.eks. et print eller en trykopgave, skal man sørge for at holde de to filer skarpt adskilt. Det gør man ved at give den bearbejdede fil et andet navn og gemme den et andet sted end originalen. Så kan man til gengæld roligt arbejde løs på den, for man har jo altid sin original at vende tilbage til.

Det ligger uden for dette minikompendiums rammer at beskrive, hvad man kan gøre med sin fil. Det kan måske lettest beskrives ved at sige, at der er uendelige muligheder for at bearbejde sit billede, og at det kræver et godt kendskab til Photoshops muligheder og faldgruber. Der findes heldigvis mange gode bøger om emnet, og det er nok umagen værd at studere dem, men tro ikke, at det er let, bare fordi det er muligt. Det er svært, og det kræver omhu at forbedre uden at ødelægge.

Én ting kan jeg dog godt lige nævne her, og det er muligheden for at give billedet elektronisk skarphed. Det kan lade sig gøre i skanningen, men fald ikke for fristelsen! Den skarphed, der ligger i skanningen har man kun sjældent et preview på, den kan ikke fortrydes, og den kan ikke indstilles så præcist som Unsharp Mask filteret i Photoshop.

UnSharp Mask er en effekt, der påføres billedet inden en udprintning, og inden billedet lægges på nettet. Det betyder også, at I aldrig må bruge det på de billeder, der gemmes til evigheden, så at sige. Hvis det er nødvendigt (f.eks. i forbindelse med print) skal I lave en printfil, der får UnSharp Mask, printes ud og smides væk.

Jeres gemte originaler er altid uden denne effekt, og billeder, der afleveres til tryk, må kun have effekten, hvis I har aftalt det helt præcist med trykkeren. Billeder, der skal lægges på en hjemmeside, skal altid have lidt UnSharp Mask – ellers virker de uskarpe.

Når I bruger den, skal den indstilles forholdsvist lavt (f.eks. 60-70%, en radius på 1-3 (alt efter opløsningen: jo højere ppi-værdi, jo højere radius) og en tærskelværdi, der indstilles på øjemål, så der kun tilføres skarphed i de områder, hvor det er nødvendigt.

Vurder effekten omhyggeligt. Hvis det er for meget; fortryd øjeblikkeligt (på Mac – Æble>Z, på PC – Ctrl>Z). Hvis det er for lidt: prøv igen med Unsharp Mask. Vurdér. Godkend eller fortryd. Bliv ved indtil effekten er for kraftig. Fortryd så og behold det acceptable billede.

De fleste skannede billeder har fået tilført elektronisk skarphed inden udprintning eller trykning, og de har godt af det. Det virker faktisk, men vær opmærksom på, at effekten ikke bliver for kraftig, for så er det grimt. Det ses ved en glorieeffekt rundt om elementer i billedet, eller ved at billedet nistrer og næsten virker som en mosaik. Effekten skal egentlig ikke kunne ses – så er der noget galt.

### **8. Samlet afrunding og nogle konklusioner**

I takt med, at skannerne er blevet bedre, er det blevet lettere at få fremragende resultater: man skal bare gøre nogle få ting rigtigt. Her er nogle af dem:

#### **1. Købe en kvalitetsskanner**

Kodeordene er her 14-bit, 1500-2000 ppi opløsning og en flatbedskanner med mulighed for at skanne glasplader og negativer. Hvis der er flere, der ser ens ud, skal I købe den hurtigste, for I kommer til at skanne meget…

#### **2. Bruge en god driver**

Hvis ikke den driver, der følger med skanneren, fungerer ordentligt, skal I ikke betænke jer på at købe en f.eks. SilverFast. Det er det værktøj, I skal kigge på mange timer om dagen, og det skal simpelhen bare fungere.

#### **3. Bruge en god skærm**

En god skærm vil i denne forbindelse sige en velkalibreret skærm, hvilket igen betyder en skærm, der er korrekt indstillet i lyshed og kontrast, og som ikke har noget »indbygget« farvestik. Der findes forskellige programmer til denne kalibrering, og de er gode. Man kan dog også bruge det hjælpeprogram, der følger med computeren (både Windows- og Applemaskiner). De er bedre end ingenting – og rigtigt brugt faktisk rigtigt gode. Og I skal ikke være bange for at bruge fladskærme. De er efterhånden bedre end de traditionelle skærme, og udover at de holder længere, skal de ikke kalibreres så tit.

#### **4. Lave en skanningsnorm**

Fastsæt inden skanningen starter, hvor store filerne skal være. En grundregel kan være at skanne billederne til 18 cm på den smalleste led og i 300 ppi. Da billederne ofte har en karakteristisk farvetone, skal de som udgangspunkt skannes i farve, i RGB.

#### **5. Lave regler for navngivning**

Alle filer skal selvfølgelig navngives, og det er vigtigt at det ikke sker vilkårligt. Lav derfor en kodex for navngivning af filerne, så I aldrig er i tvivl om, hvad en given fil skal hedde. Og følg den kodex!

#### **6. Bruge file infoen**

Det er en Photoshop-ting, og den er genial. Den giver nemlig mulighed for at skrive arkivting ind i filen, så det bliver en del af filen og altid vil følge den. Skriv i det mindste hvilket arkiv originalen kommer fra og også gerne så mange oplysninger som muligt om den analoge original.

#### **7. Bruge actions**

Det er også en Photoshop-ting (men altså netop ikke en Photoshop Elements-ting), der ikke er gjort rede for i dette kompendium. Brug det derfor som et stikord og vid, at man i Photoshop kan indstille rigtigt mange automatiske procedurer (også kaldet *actions* eller *handlinger*), og de vil gøre livet meget nemmere, når man skal skanne store mængder af billeder og gøre den samme ting mange gange.

#### **8. Sidde ordentligt!**

Sørg for at have en god arbejdsplads og en god stol at sidde på, så du ikke bliver træt i hverken arme eller ben eller ryg. Indstil højden på bordet og stolen så du får mest mulig støtte, og sørg for at have et passende stort bord at sidde ved. Og glem ikke lyset! Det skal være lidt svagt jævnt og må under ingen omstændigheder kunne blænde. Det vil nemlig både gøre dig træt og gøre det umuligt at vurdere de skannede billeder.

Efter alle disse ord skulle I gerne være beroliget. Der er system i galskaben, det er ikke så svært, og man kommer sjældent rigtigt galt af sted. Med andre ord: det er bare at komme i gang!

#### **Inden du begynder at skanne, skal du huske at…**

- 1. få kalibreret din skærm så den viser et neutralt billede med perfekt gengivelse i både højlys og skygge
- 2. have indstillet både skanner og Photoshop (og Photoshop elements) til at anvende farverummet AdobeRGB
- 3. sidde i et jævnt og ikke for stærkt lys
- 4. sidde godt!
- 5. bruge en mus eller en Wacom-pen på en måde, så du slapper af i armen
- 6. sætte din kaffe, så du skal rejse dig for at drikke af den
- 7. være helt sikker på hvordan du skal navngive dine filer
- 8. tænke på, at det egentlig ikke er særligt svært!

### **Når du skanner, skal du huske at…**

- 1. placere billederne lige på den pudsede og støvfrie glasplade
- 2. lave en præcis beskæring af billedet inden du skanner
- 3. lade være med at bruge auto-funktionen i skanneren
- 4. indstille skanneren til at lave en digital fil, der er
	- 18-21 cm på den smalleste led
	- 300 ppi
	- RGB/16-bit
- 5. give filen en File Info, der som minimum fortæller, hvor og hvornår billedet er skannet. Fortæl også meget gerne hvad det forestiller, hvor det kommer fra, hvem der er på billedet, og hvornår det er optaget.
- 6. sammenligne filen med originalen og evt. foretage en mindre korrektion så original og skanning er identiske
- 7. ændre filen fra 16 til 8-bit
- 8. navngive filen i overensstemmelse med reglerne på »dit« arkiv
- 9. gemme filen som TIFF (ukomprimeret og altså uden LZW!), uden lag og med ICC-profil (farverumsinformation)
- 10. lukke filen ned når du har gemt den, så den ikke beslaglægger hukommelse på computeren

# **Skanning: Hurtige vink om indstilling og brug af SilverFast**

- 1. Åbn »Adobe Photoshop« og hent programmet SilverFast fra »File«>«Import«. Den åbner så de indstillinger, der sidst blev brugt. Indstil dem så de passer til din brug.
- 2. Start med at indstille funktionen »General«. Indstil funktionen efter hvad det er, der skal skannes, altså om originalen er positiv eller negativ. Læg materialerne på og lav en Prescan.
- 3. Nulstil alle autofunktioner (stadig under »General«: Tryk på knappen »Options« for at komme frem til denne indstilling). Det skal bare gøres én gang, og det ser således ud:

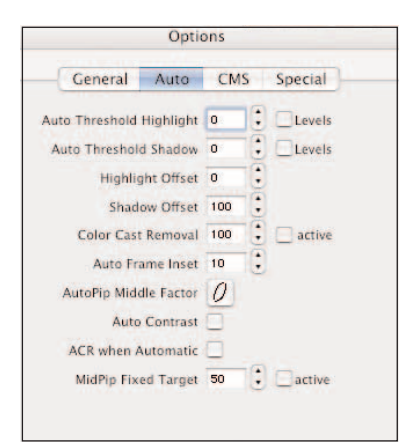

- 4. Stil »Scan Type« på enten 48 bit Color eller 42>24 bit, alt efter hvad I er blevet enige om. Hvis det er et sort hvidt billede, skal I vælge mellem »16 bit Grayscale« og »16>8 bit Grayscale«. Stil »Filter«, »Setting« og »Image Type« som angivet i illustrationen.
- 5. Lav beskæringen af billed og stil »Output« på den smalleste led til 18 cm. Stil »dpi« til 300.
- 6. Tryk på knappen »Scan«. Når billedet åbner i Photoshop, bør du lige undersøge, om det ligner originalen. Dernæst forsynes det evt. med File Info og gemmes i det filformat, I har aftalt

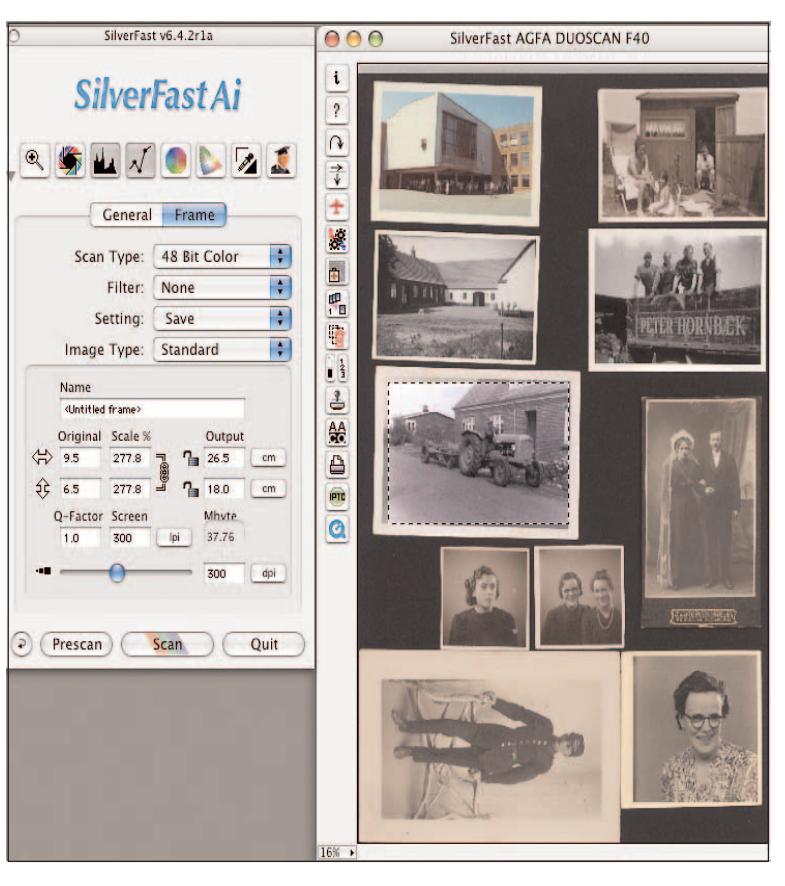

(f.eks. TIFF), og navngivet som jeres praksis er.

7. For mere avancerede funktioner: kig i manualen.

Copyright: Gunner Byskov - Danske Billeder - Lokalhistorisk Netværk